View metadata, citation and similar papers at <u>core.ac.uk</u> brought to you by **CORE** provided by Kazan Federal University Digital Repository

УДК 372.851

## **ОБУЧЕНИЕ СТЕРЕОМЕТРИИ С ИСПОЛЬЗОВАНИЕМ ИНТЕРАКТИВНЫХ 3D–МОДЕЛЕЙ**

Овчинникова Р.П., САФУ имени М.В. Ломоносова, г. Архангельск [r.ovchinnikova@narfu.ru](mailto:r.ovchinnikova@narfu.ru) Максименко К.И., САФУ имени М.В. Ломоносова, г. Архангельск [imenko.kseniya95@mail.ru](mailto:imenko.kseniya95@mail.ru) Ширикова Т.С., к.п.н., САФУ имени М.В. Ломоносова, г. Архангельск [t.shirikova@narfu.ru](mailto:t.shirikova@narfu.ru)

*Аннотация.* Статья посвящена использованию компьютерных средств в обучении стереометрии. В статье приведены примеры компьютерных средств, разработанных в рамках федеральных образовательных проектов, описаны возможности использования интерактивной геометрической среды GeoGebra в изучении курса стереометрии.

*Ключевые слова:* стереометрия, интерактивная геометрическая среда, GeoGebra.

## **[STUDIES](http://context.reverso.net/перевод/английский-русский/with+her+studies) [SOLID GEOMETRY](http://context.reverso.net/перевод/английский-русский/solid+geometry) WITH THE USE INTERACTIVE 3D MODELS**

Ovchinnikova R.P., NArFU named after M.V. Lomonosov, Arkhangelsk [r.ovchinnikova@narfu.ru](mailto:r.ovchinnikova@narfu.ru) Maksimenko K.I., NArFU named after M.V. Lomonosov, Arkhangelsk [imenko.kseniya95@mail.ru](mailto:imenko.kseniya95@mail.ru) Shirikova T.S., PhD in Education, NArFU named after M.V. Lomonosov, Arkhangelsk [t.shirikova@narfu.ru](mailto:t.shirikova@narfu.ru)

*Abstract.* The article is devoted to the use of computer tools [with studies](http://context.reverso.net/перевод/английский-русский/with+her+studies) [solid geometry.](http://context.reverso.net/перевод/английский-русский/solid+geometry) The article gives examples of computer tools developed within the federal educational projects, describes the possibilities of using the dynamic geometry software GeoGebra in studying the [solid geometry](http://context.reverso.net/перевод/английский-русский/solid+geometry) course.

*Keywords:* [solid geometry,](http://context.reverso.net/перевод/английский-русский/solid+geometry) dynamic geometry software, GeoGebra.

Неизбежность процессов информатизации и цифровизации образования ставит перед каждым учителем актуальную задачу освоения компьютерных средств как нового инструмента организации обучения с целью повышения мотивации школьников и их познавательного интереса, обогащения содержания предмета и открытия новых активных форм его освоения. Особую значимость эти процессы приобретают в отношении геометрии, которая является одним из наиболее сложных учебных предметов.

Стереометрия, как один из разделов школьной математики, вызывающий у учеников наибольшие проблемы, является одним самых очевидных направлений приложения компьютерных обучающих средств. Именно при обучении стереометрии учителя всегда были готовы активно использовать наглядные пособия: таблицы, наборы деревянных и стеклянных тел, телескопических и каркасных моделей, комбинированные комплекты, включающие развертки и шаблоны для быстрого вычерчивания фигур в тетрадях, наборы для сборки различных многогранников.

В России в 2005–2008 годах в рамках проекта «Информатизация системы образования» [7] компанией «Физикон» для электронного курса «Открытая математика. Стереометрия» были разработаны

компьютерные модели пространственных фигур — интерактивные 3D-чертежи. Интерактивные модели курса предоставляют возможности просматривать анимации, демонстрирующие определения понятий и наблюдать за изменениями фигуры, зависящими от значений её элементов. С помощью встроенного в данный курс визуализатора 3D-чертежей учащимся можно демонстрировать основные элементы пространственного тела и его развертку, перемещать, вращать, масштабировать его изображение.

В 2015 году компания «Физикон» выпустила коллекцию интерактивных мультимедиакомпонентов по теме «Стереометрия» для интерактивных досок [6]. Интерактивные трехмерные чертежи коллекции позволяют уже не только рассматривать трехмерный объект со всех сторон, но и дают возможность изменять размеры и взаимное расположение этих фигур, достраивать к ним новые фигуры.

С помощью готовых интерактивных моделей можно иллюстрировать геометрические понятия, доказательства теорем, тестовые задания. Такие демонстрации важны на первых шагах изучения стереометрии. Однако, существует ряд задач, при решении которых использование готовых иллюстраций не уместно. Например, задачи на построение сечений, углов и расстояний, где сначала нужно сообразить, как устроены рассматриваемые в них конфигурации. Здесь нужны программы, использующие виртуальное трехмерное моделирование и конструирование, реализующие подлинную интерактивность. Наиболее интересными и эффективными в этом отношении являются так называемые *интерактивные геометрические среды* (ИГС).

Одной из таких программ является инструментальная среда Cabri 3D. С возможностями, предоставляемыми данной программой для преподавания стереометрии, можно узнать из статей Х. Шумана, опубликованных в 2005–2007 годах в журнале «Компьютерные инструменты в образовании» [5]. В этот же период Институтом Новых Технологий (Москва) программа Cabri 3D была переведена на русский язык [4].

Примером первой отечественной ИГС является трехмерный редактор чертежей «СтереоКонструктор», встроенный в издание «Стереометрия. 10–11 класс» издательства «КОРДИС & МЕДИА» и «КУДИЦ» [8]. Данный редактор был предназначен для решения задач на построение, но в связи со сложностью в его использовании он не получил большого распространения в школе.

Опыт широкого использования ИГС, таких хорошо известных сред как «Живая геометрия» (Geometer's Sketchpad, компания Key Curriculum Press) и «1С: Математический конструктор» для работы со стереометрическими объектами описан в статьях В.Н. Дубровского [3]. Разработанный под его руководством электронный практикум [1] и комплект интерактивных стереочертежей [2], содержат формы заданий, сочетающие в себе принципы виртуальной лаборатории и соответствуют содержанию школьного курса стереометрии.

Однако такие модели являются не стереометрическими, а проекциями реальных тел на плоскость, а 3D эффекты (вращение, изображение невидимых линий пунктиром, имитация освещения) создают иллюзию стереометрической фигуры. И хотя получившиеся модели можно использовать для наглядной демонстрации, они практически ничем не отличаются от узкоспециализированных моделей, созданных средствами, отличными от ИГС. Дело в том, что создание подобных псевдостереометрических моделей — достаточно трудоемкий процесс, а изменение получившейся в результате модели крайне затруднительно.

Наиболее удобным программным средством учебного назначения с возможностью 3Dмоделирования является новая версия интерактивной геометрической среды GeoGebra — 5.0.

В новой версии программы в *Полотне 3D* имеется инструментарий, с помощью которого можно выполнять построения:

- плоскостей через 3 точки, точку и прямую, две прямые, путем указания многоугольника;
- параллельных и перпендикулярных плоскости прямых;
- параллельных и перпендикулярных плоскостей;

 призм и пирамид разными способами: по основанию и вершине, основанию и высоте, перетаскиванием основания вверх;

- правильного тетраэдра и куба;
- развертки многогранника;
- круглых тел, окружностей по точке и оси, с центром, радиусом и направлением;
- кривых пересечения поверхностей.

Кроме того, в 3D полотне можно вращать чертёж, менять вид по отношению к указанному объекту, показывать вид граней (делать выносные чертежи), рассматривать чертежи в режиме стереоиллюзии с использованием специальных анаглифических очков (с цветными фильтрами).

Используя инструменты в GeoGebra можно строить различные модели многогранников: правильные пирамиды и призмы, пирамиды с ребром или гранью, перпендикулярной основанию, правильные многогранники и пр. Также для построения стереометрических объектов, не имеющих встроенного инструмента среды, можно создать новый собственный инструмент. Например, чтобы создать инструмент «Правильная пирамида» надо:

 на полотне 2D, связанным с полотном 3D, построить основание пирамиды — правильный многоугольник с использованием ползунка для изменения количества сторон многоугольника;

 перейти на полотно 3D и полученный многоугольник достроить до пирамиды. Это можно сделать двумя способами: 1) использовать инструмент *Выдавить пирамиду или конус,* указав величину высоты пирамиды в появившемся диалоговом окне, 2) построить центр основания, через него провести прямую, перпендикулярную основанию, на прямой отметить точку — вершину пирамиды и воспользоваться инструментом *Пирамида*, указав её основание и вершину;

 добавить построенный инструмент к уже имеющимся инструментам. Для этого в меню *Инструменты* следует выбрать команду *Создать инструмент*. В появившемся окне в качестве *Выходных объектов* выбрать пирамиду и её вершину, в качестве *Входных инструментов* — количество сторон основания, точки *А* и *В* (точки, задающие сторону основания), *Имя и значок —* Правильная пирамида*.*

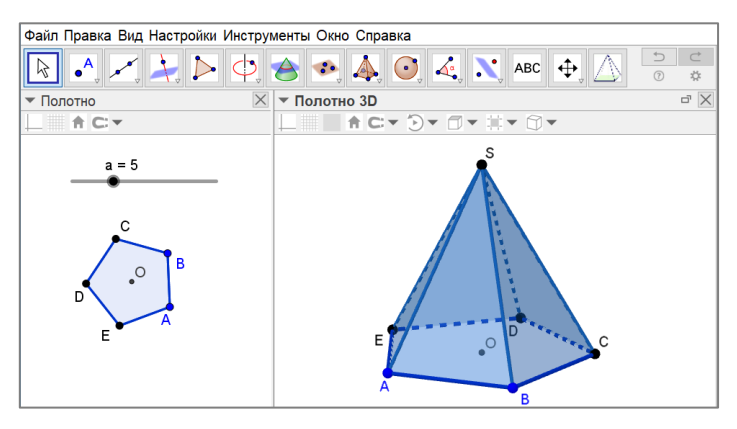

Рис. 1. Построение правильной пирамиды

Таким образом, построение пространственных фигур по условию задачи и собственных инструментов часто используемых фигур может быть одним из видов заданий для учащихся, которые можно выполнить в ИГС GeoGebra. По мнению В.Н. Дубровского наиболее востребованным видом заданий для выполнения в ИГС являются задания на построение сечений многогранников, выполнение которых практически не отличается от построения на бумаге. Исключением является то, что 1) в любой момент модель можно повернуть и продолжить построение в другом ракурсе, 2) исключается возможность ошибки построить точку пересечения скрещивающихся прямых: на панели объектов появляется сообщение, что точка пересечения не определена, 3) положение элементов, задающих плоскость, можно менять, 4) можно проконтролировать правильность построения сечения путем подбора такого угла обзора модели многогранника, при котором сечение превращается в отрезок. Кроме того, проверку правильности построения сечения можно осуществлять и с помощью инструмента *Кривая пересечения*

Немаловажными возможностями программы являются:

 режим отображения шагов построения для запуска анимации показа последовательности шагов и вывод на экран протокола построения;

## выносные чертежи — вывод на экран граней и сечений многогранника (рис. 2).

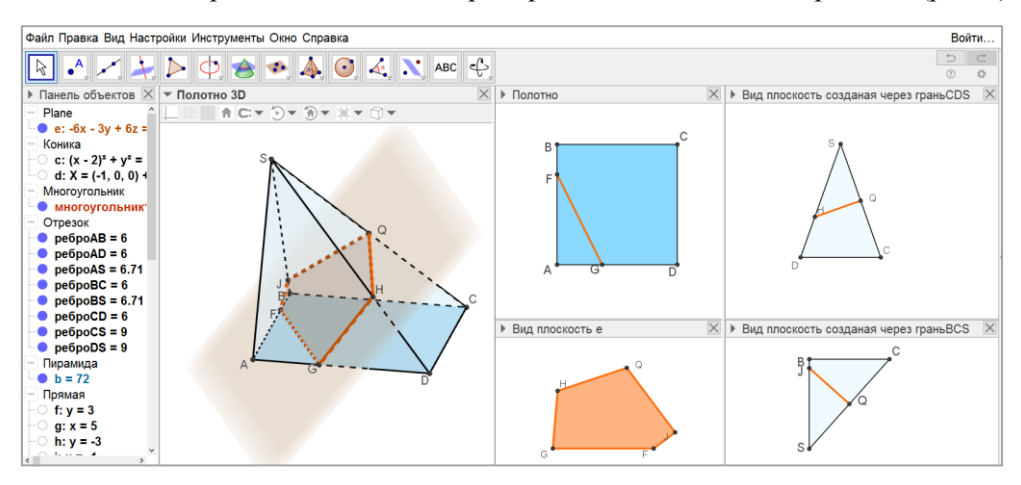

Рис. 2. Сечение пирамиды, перпендикулярное ребру *SC* с выносными чертежами

Проведенное исследование позволяет утверждать, что:

 интерактивные геометрические среды являются программами, использующими виртуальное трехмерное моделирование и конструирование, реализующие подлинную интерактивность;

 интерактивные геометрические среды могут быть успешно использованы при обучении стереометрии на различных этапах изучения материала: введение стереометрического понятия с помощью инструмента, построение объектов изучаемого понятия и конструирование собственного инструмента, исследование свойств понятия путем изучения построенной модели, решение задач на построение сечений, на метод развертки, при использовании выносных чертежей и пр.;

 наиболее удобным программным средством учебного назначения является ИГС GeoGebra 5.0 ввиду свободного распространения, постоянного обновления и возможности 3Dмоделирования.

## **Литература**

1. Дубровский В.Н. и др. Математика, 5–11 класс. Практикум. Издательство ООО «1С-Паблишинг», 2004.

2. Дубровский В.Н. Интерактивные стереочертежи к учебнику «Геометрия 10–11» А.В. Погорелова, CD. М.: РЦЭМТО, 2003.

3. Дубровский В.Н., Поздняков С.Н. Динамическая геометрия в школе // Компьютерные инструменты в образовании. 2008. № 1–6.

4. Интерактивная Стереометрия. Cabri 3D. Виртуальный конструктор по стереометрии [Электронный ресурс] // Институт Новых Технологий — офиц. сайт. URL: [http://www.int](http://www.int-edu.ru/content/interaktivnaya-ctereometriya-cabri-3d-virtualnyy-konstruktor-po-stereometrii)[edu.ru/content/interaktivnaya-ctereometriya-cabri-3d-virtualnyy-konstruktor-po-stereometrii](http://www.int-edu.ru/content/interaktivnaya-ctereometriya-cabri-3d-virtualnyy-konstruktor-po-stereometrii)

5. Компьютерные инструменты в образовании. 2001, № 2; 2005, № 4; 2006, № 1-2; 2007, № 3–5.

6. Математика: стереометрия, 10–11 классы: Мультимедиа-коллекция для интерактивных досок [Электронный ресурс]: электронное учебное пособие для преподавателей общеобразовательных организаций / А.П. Васильева; авт.-сост.: Т.В. Соколова, Е.И. Андреева. Долгопрудный: ФИЗИКОН, 2015. 1 электрон. опт. диск. (Открытая коллекция).

7. Проект «Информатизация системы образования» // Национальный фонд подготовки кадров: офиц. сайт. URL: [http://archive.ntf.ru/.](http://archive.ntf.ru/)

8. Стереометрия. 10–11 классы. Кордис & Медиа, Кудиц, CD-ROM.